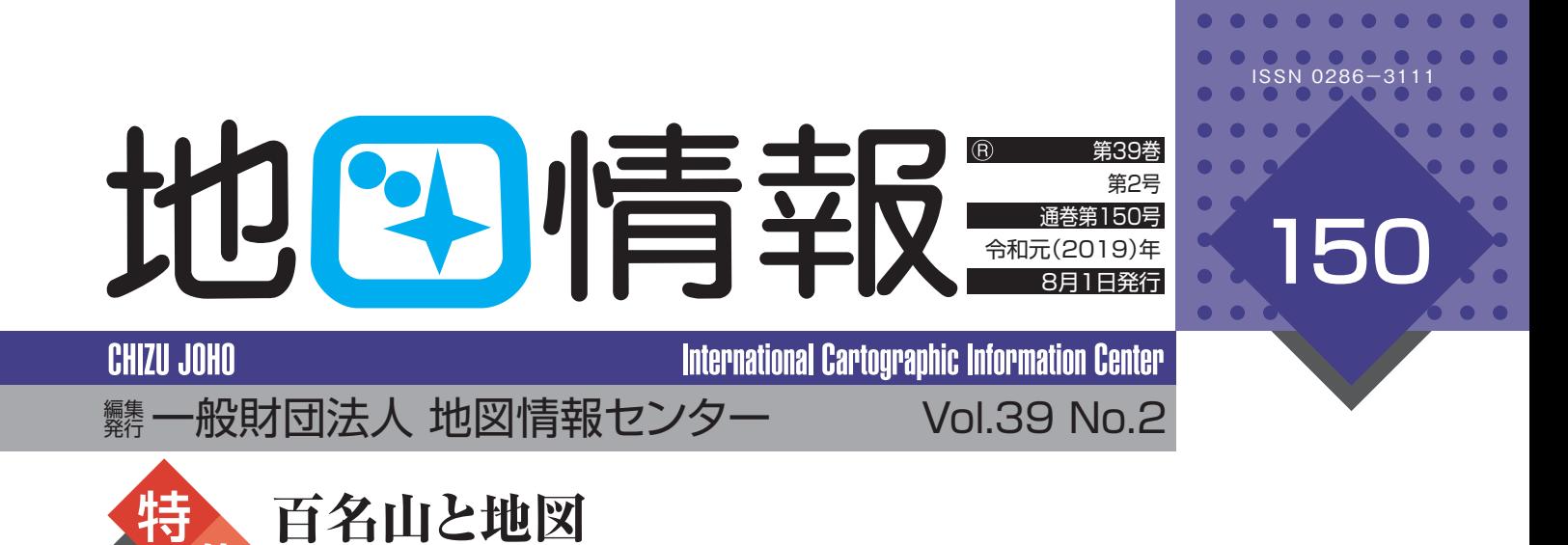

## 礼文島 択捉鳥 国後島 全色丹島 歯舞群鳥 奥尻島 北朝鮮 秋田  $\overline{H}$ 海 本 属性1男体山 緯度 36.765 経度 139.4908333 竹島 大韓民国 隠岐諸島 京 松江 鳥取 千葉  $+$ 任 三字皀  $\overline{\Xi}$ 諸 八丈島。 p. 肥前鳥島  $\Box$  $\star$ 国 海  $\pm$  $\ddot{\sim}$ 北 太 平 種子島 鳥鳥 屋久島 西之島 ★父島 、母島 諸島 蜉 久米島 ●那覇 場島 大

「地理院地図に表示した日本百名山|(国土地理院)

·南大東鳥

集

地凹情報

一般財団法人 地図情報センター 〒101-0051 東京都千代田区神田神保町 2-5 神保町センタービル 5F <sup>図</sup>

## **「地理院地図で楽しむ日本百名山(男体山)」**

「地理院地図」は日本の国土の様子を表す電子地図として、 紙の「地形図」とならぶ"基本地図"の役割を果たしている。地 形以外に、災害、写真、電子データといった連携も強化された。 また、日々のアップデートにより機能やユーザインタフェイスも 進化・追加されている。今回は日本百名山「男体山」をケースス タディとして地理院地図で遊んでみた。

 2019年3月から、住所リストを地理院地図上に表示できる 機能が追加された。これを利用して地図上に「日本百名山」を 表示してみよう。使い方は、住所が記入されているテキスト データを地図に重ねるだけととても簡単。ただ、山には(ほとん ど)住所がないので、表紙に示す通り、山名と緯度経度を入れ たデータをCSV形式(各データをカンマ","で区切ったもの) で、拡張子をcsvとしたテキストを作る。ただ、経緯度は度・分・

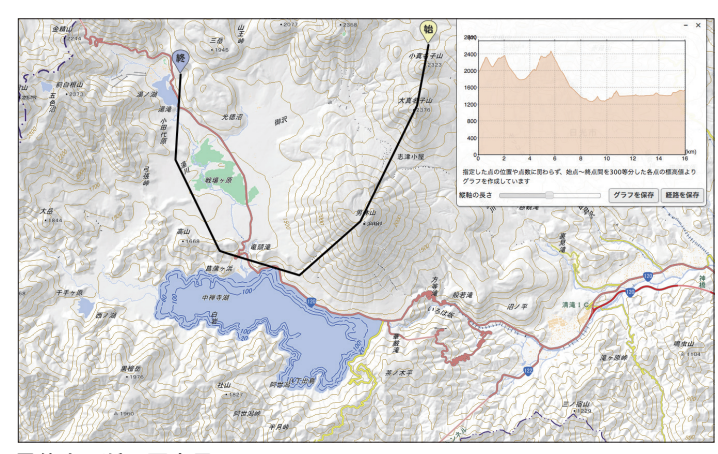

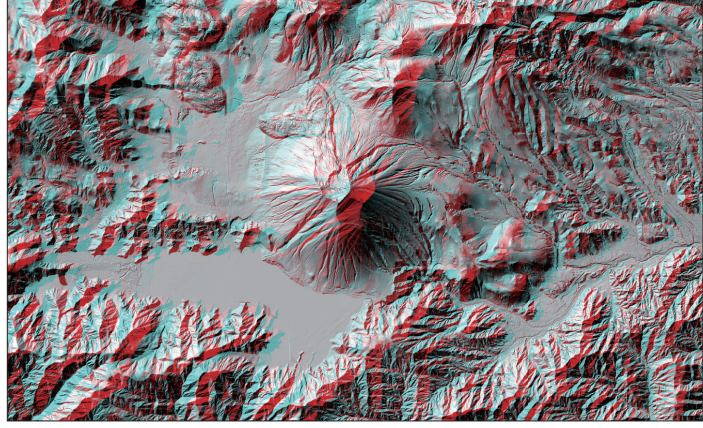

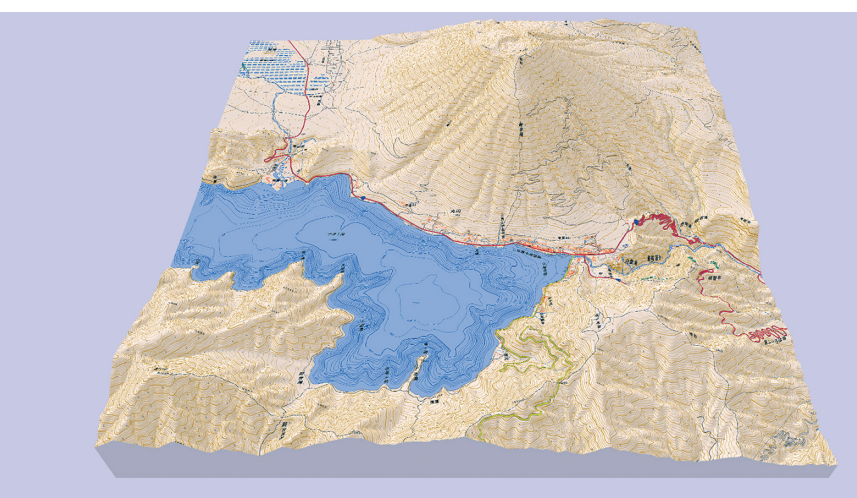

3Dによる男体山の鳥瞰図(3Dプリンタ用データも入手できる) 3Dプリンタ用のデータでプリントした男体山の3D模型

秒ではなく、度未満は10進法とする。男体山の場合、36度45 分54秒、139度29分27秒は36.765度、139.4908333度 となる(度分秒の漢字は不要)。

 右上の「機能」アイコンからは断面図の表示もでき、3Dから は立体地図を自由に回転できる。ダウンロードした3Dプリン タ用のデータからは立体地図模型の製作も簡単だ。

 左上の「情報」アイコンからは陰影標高図、自分で作る色別 標高図や、アナグリフ(赤青のメガネで立体視できる)、赤色立 体地図まで表示できるなど、描画・作図機能も充実している。

 このほかにも様々な機能が満載の地理院地図をぜひ使っ てみてほしい。

## 参考 国土地理院のサイト立体地図 https://maps.gsi.go.jp/3d/

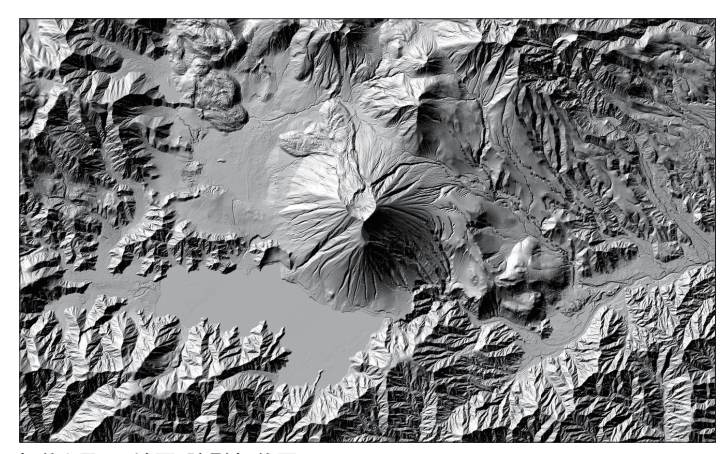

男体山の断面図表示 起伏を示した地図:陰影起伏図

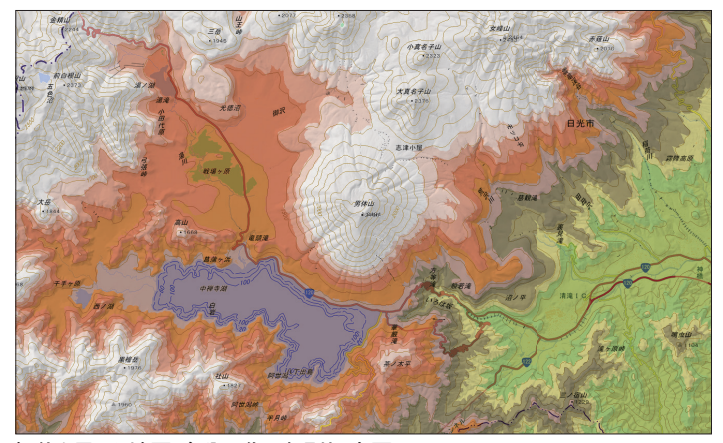

起伏を示した地図:アナグリフ(グレー) それははない さんにはない おくさんだを示した地図:自分で作る色別標高図

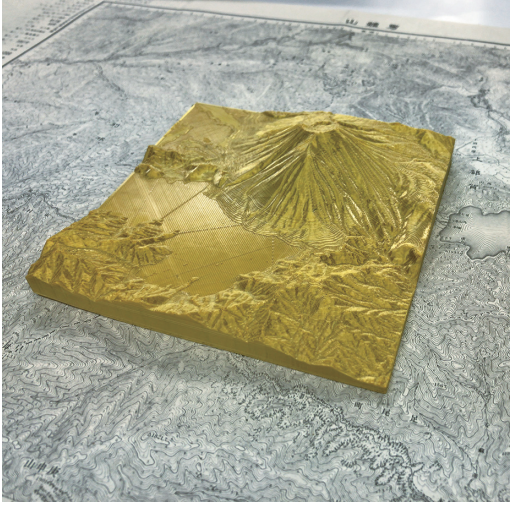

第39巻 第2号 通巻第150号 百名山と地 第39巻 第2号 通巻第150号

(1:5万)